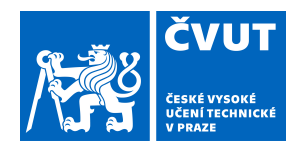

# ZADÁNÍ DIPLOMOVÉ PRÁCE

#### **I. OSOBNÍ A STUDIJNÍ ÚDAJE**

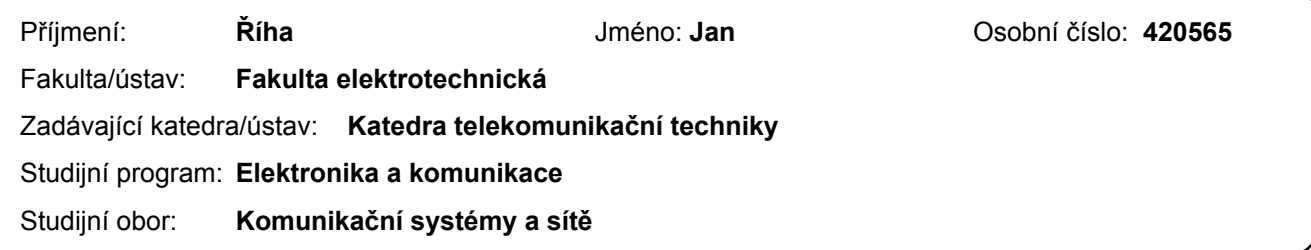

#### **II. ÚDAJE K DIPLOMOVÉ PRÁCI**

Název diplomové práce:

**Diagnostika a měření vysokokapacitních ústřednových baterií**

Název diplomové práce anglicky:

**Diagnosis and measurement of high-capacity exchange batteries**

Pokyny pro vypracování:

Navrhněte a zkonstruujte prototyp jednoduchého měřicího zařízení, trvale připojeného na 2V elementární článek ústřednové baterie. Toto zařízení bude ze článku napájeno (předpokládá se běžné trvalé dobíjení baterie), bude trvale monitorovat svorkové napětí a prostřednictvím WiFi bude komunikovat s dohledovým pracovištěm, které bude data uskladňovat a analyzovat. V případě výskytu abnormalit dojde na pracovišti k vyhlášení poplachu. Rovněž navrhněte a napište program pro dohledové pracoviště.

Seznam doporučené literatury:

[1] Zadražil, K.: Zařízení pro charakterizaci zdrojů stejnosměrného napětí. Bakalářská práce ČVUT FEL 2016. [2] Říha, J.: Měřicí systém s bezdrátovým přenosem dat pomocí Wi-Fi modulu. Bakalářská práce ČVUT FEL 2016.

Jméno a pracoviště vedoucí(ho) diplomové práce:

**Ing. Pavel Troller, CSc., katedra telekomunikační techniky FEL**

Jméno a pracoviště druhé(ho) vedoucí(ho) nebo konzultanta(ky) diplomové práce:

Datum zadání diplomové práce: **04.01.2018** Termín odevzdání diplomové práce: **25.05.2018**

Platnost zadání diplomové práce: **30.09.2019**

\_\_\_\_\_\_\_\_\_\_\_\_\_\_\_\_\_\_\_\_\_\_\_\_\_\_\_ \_\_\_\_\_\_\_\_\_\_\_\_\_\_\_\_\_\_\_\_\_\_\_\_\_\_\_ \_\_\_\_\_\_\_\_\_\_\_\_\_\_\_\_\_\_\_\_\_\_\_\_\_\_\_ Ing. Pavel Troller, CSc. podpis vedoucí(ho) ústavu/katedry podpis vedoucí(ho) práce

prof. Ing. Pavel Ripka, CSc. podpis děkana(ky)

#### **III. PŘEVZETÍ ZADÁNÍ**

Diplomant bere na vědomí, že je povinen vypracovat diplomovou práci samostatně, bez cizí pomoci, s výjimkou poskytnutých konzultací. Seznam použité literatury, jiných pramenů a jmen konzultantů je třeba uvést v diplomové práci.

Datum převzetí zadání **Podpis studenta** Podpis studenta

.

diplomová práce

# **Diagnostika a měření vysokokapacitních ústřednových baterií**

*Bc. Jan Říha*

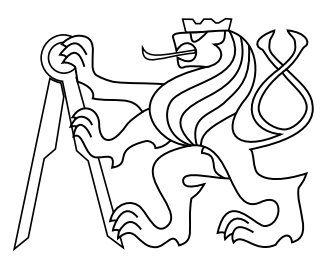

Květen 2018

Ing. Pavel Troller, CSc.

České vysoké učení technické v Praze Fakulta elektrotechnická, katedra telekomunikační techniky

#### **Poděkování**

Děkuji panu Ing. Pavlu Trollerovi, CSc. za ochotu, pomoc a rady v průběhu návrhu, konstruování a realizace projektu diplomové práce.

#### **Prohlášení**

Prohlašuji, že jsem předloženou práci vypracoval samostatně, a že jsem uvedl veškeré použité informační zdroje v souladu s Metodickým pokynem o dodržování etických principů při přípravě vysokoškolských závěrečných prací.

### **Abstrakt**

Cílem práce bylo vytvořit aplikaci pro nepřetržité sledování kondice a stavu ústřednových baterií. Tyto parametry jsou určeny svorkovým napětím jednotlivých článků, případně také jejich teplotou. Zařízení se skládá z přípravku Arduino NANO, Wi-Fi modulu a počítačové databáze, kde jsou uložena naměřená data. Volitelně se může na měřicím zařízení nacházet i LCD panel.

#### **Klíčová slova**

Měřicí systém; Senzor; Teploměr; Arduino; ESP8266; Wi-Fi; Aplikace, Baterie, Ústředna, Napětí, Diagnostika, Sledování

#### **Abstrakt**

The goal of the thesis was to create an application for continuous monitoring of condition of switchboard batteries. These parameters are determined by the clamping voltage of the individual cells and/or their temperature. The device consists of Arduino NANO, a Wi-Fi module and a computer database where the measured data is stored. Optionally, the LCD panel can also be located on the meter.

#### **Keywords**

Measuring system; Sensor; Thermometer; Arduino; ESP8266; Wi-Fi; Application, Battery, PBX, Voltage, Diagnostics, Control

### **Obsah**

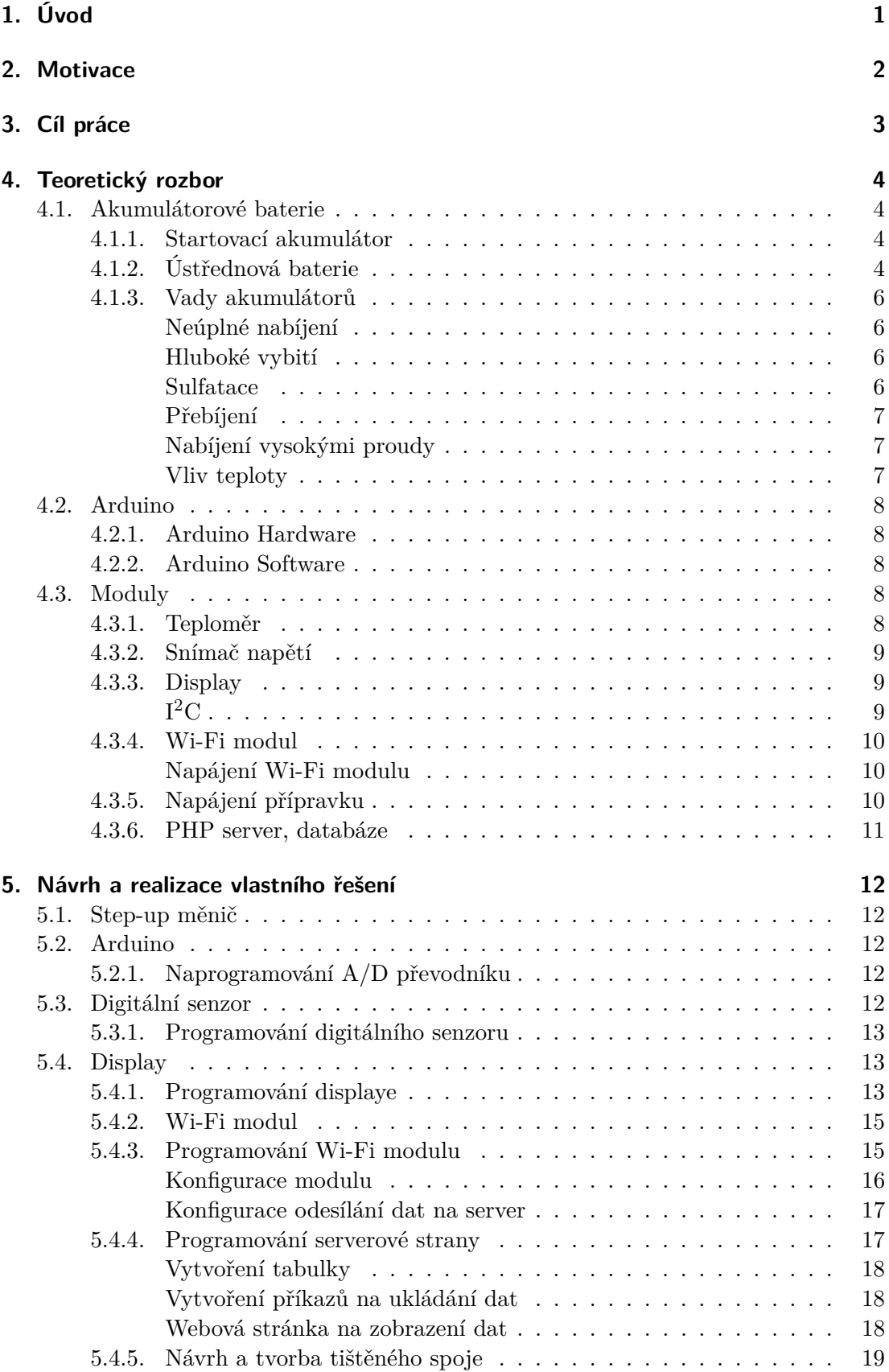

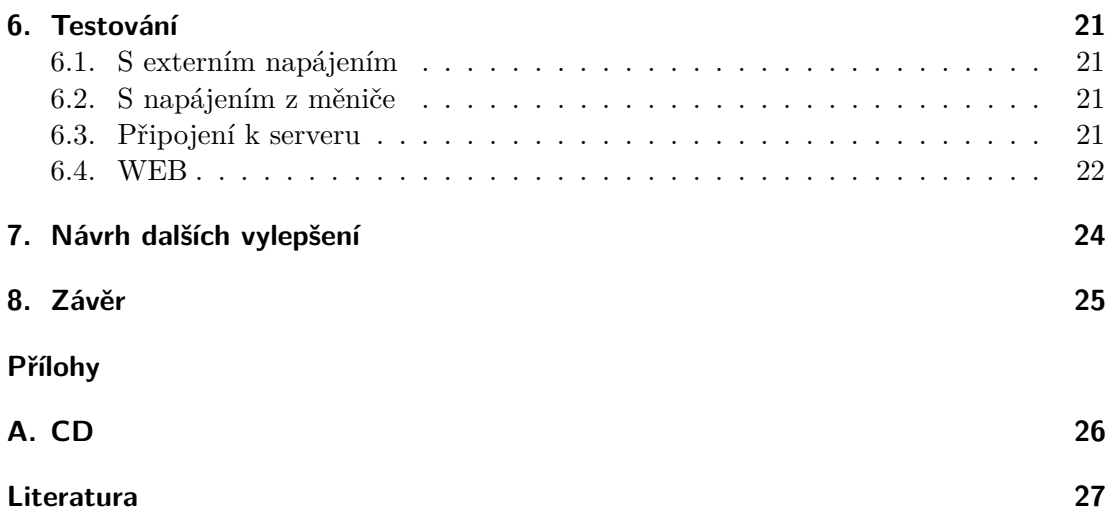

### **Zkratky**

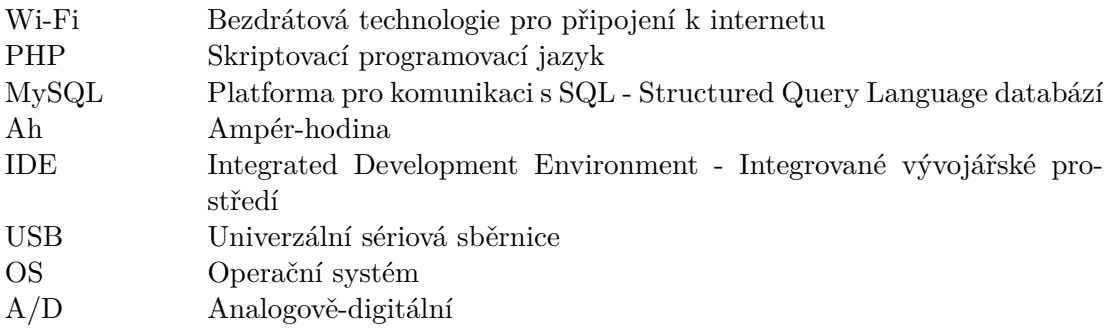

# <span id="page-10-0"></span>**1. Úvod**

V telefonních ústřednách je nezbytné, aby výpadky dodávky elektřiny neovlivnily jejich funkčnost. Proto jsou součástí ústředen nouzové zdroje elektrické energie - dieselové agregáty. Výpadek dodávky elektřiny je však velice rychlý, ale agregát potřebuje pro svůj start čas v řádech minut. Proto jsou v napájecím systému obsaženy ještě vysokokapacitní, olověné baterie, které svou energií vystačí právě na dobu mezi výpadkem dodávek elektřiny a startem agregátu.

# <span id="page-11-0"></span>**2. Motivace**

Vysoko kapacitní olověné baterie mají jako všechny ostatní baterie omezenou životnost. Jednotlivé články jsou tak pravidelně podrobovány testům kapacity, aby při případné krizové situaci podaly očekávaný výkon. Články baterií však jsou v ústřednách nepřetržitě monitorovány pouze jako celé sady, není tak příliš patrné, zda-li není poškozený z celé sady dvaceti čtyř článků pouze jeden nebo dva. Celá sada má však kapacitu, jako její nejslabší článek. Podobně, jako je tomu s pevností řetězu.

# <span id="page-12-0"></span>**3. Cíl práce**

Cílem praktické části je vytvoření zařízení pro nepřetržité snímání napětí a teploty jednotlivých článků, měřená data jsou v reálném čase ukládána na PHP server do MySQL databáze, kde s nimi lze dále pohodlně pracovat. Zařízení bude jednoduše připojeno ke svorkám jednotlivého článku. Bude z něj tedy napájeno a zároveň bude článek měřit. Systém by měl odhalit nedostatky sady ústřednových baterií.

# <span id="page-13-0"></span>**4. Teoretický rozbor**

V části Teoretický rozbor jsou informace související s projektem a všechny části systému včetně způsobů zapojení a využití.

#### <span id="page-13-1"></span>**4.1. Akumulátorové baterie**

Akumulátorové baterie patří do skupiny galvanických (elektrochemických) zdrojů proudu. Tyto zdroje pracují na nejrůznějších principech, však jedině akumulátor dokáže elektrickou energii akumulovat. Tyto zdroje nazýváme sekundárními články, primární články jsou takové, kde probíhá nevratná reakce vybíjení. Energie v článku se snižuje až do jejího vyčerpání, bez možnosti jejího obnovení.

Existuje mnoho různých druhů sekundárních článků s různou konstrukcí, jako například kyselinové - olověné, alkalické - například nikl-železové, stříbro-zinkové, nikl-kadmiové, nikl-metal-hydridové. Každý druh akumulátoru nalezl díky rozdílným vlastnostem své využití v mnoha aplikacích. Tato práce souvisí se sekundárními články, konkrétně s kyselinovými - olověnými články. O baterii se stará řídící elektronika, která dbá na její kondici. Baterie zde je stále napájena a čeká na svoji příležitost - výpadek síťového napájení.

#### <span id="page-13-2"></span>**4.1.1. Startovací akumulátor**

Startovací akumulátor je navržen tak, aby vyvinul okamžitý výkon v časovém úseku řádu sekund, který je potřebný ke startu spalovacího motoru automobilu. Startovací baterie má velmi nízký vnitřní odpor, a to z důvodu přidání dalších elektrod pro dosažení maximálního povrchu. Elektrody jsou tenké a olovo je aplikováno v houbovité formě, vypadá jako jemná pěna, která ještě zvětšuje povrchovou plochu.

Tloušťka elektrod, která je důležitá hlavně pro trakční baterie, v tomto případě až takový význam nemá, protože vybíjení je krátké a baterie se během jízdy dobije. Důraz je kladen především na výkon a méně pak na kapacitu. [\[1\]](#page-36-0)

#### <span id="page-13-3"></span>**4.1.2. Ústřednová baterie**

Ústřednová baterie je typická trakční, olověná - kyselinová baterie, která nachází své využití také například v záložních zdrojích UPS, vysokozdvižných vozících, golfových vozících, anebo karavanech. Trakční baterie se od běžných (startovacích) akumulátorů, které se nachází například v automobilech, liší svojí konstrukcí a dalšími vlastnostmi, jako například vybíjecími proudy a kapacitou

Na obrázku [1](#page-14-0) lze vidět rozdíl v konstrukci startovacího a trakčního akumulárotu. [\[1\]](#page-36-0)

Tato baterie je stavěná na maximální kapacitu a rozumný počet vybíjecích a nabíjecích cyklů. To je dosaženo tím, že jsou olověné elektrody silné (Obrázek [1\)](#page-14-0). Přestože je tato baterie určena pro opakované vybití a nabití, úplné vybití ji i tak příliš nesvědčí. Životnost baterie, resp. počet nabíjecích cyklů závisí na tom, na jakou úroveň je vybíjena. Při plném vybití dosahují trakční baterie počtu přibližně dvou set cyklů. Kdežto,

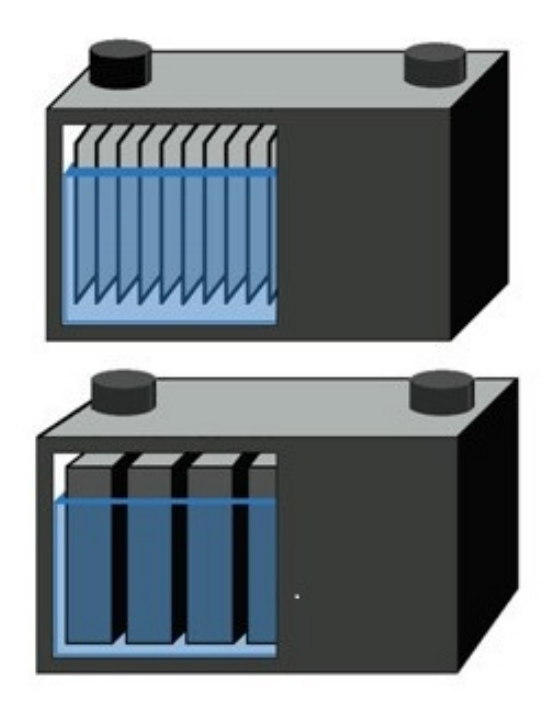

**Obrázek 1.** Rozdíl v konstrukci startovacího (nahoře) a trakčního (dole) akumulátoru

pokud by byl akumulátor vybíjen pouze o 30%, tak dosahuje více, než tisíce cyklů. [\[1\]](#page-36-0)

<span id="page-14-0"></span>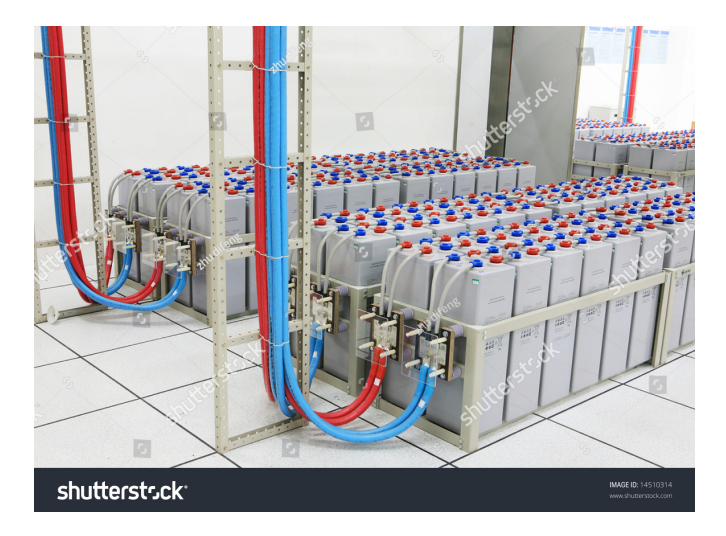

<span id="page-14-1"></span>**Obrázek 2.** Ústřednový akumulátor

Akumulátory v ústřednách (Obrázek [2\)](#page-14-1) zpravidla mají kapacitu 1000 Ah. To znamená, že baterie může dodávat proud 1000 A po dobu jedné hodiny, nebo například 1 A po dobu 1000 hodin. Než nastartuje diesel agregát uběhne přibližně 10 minut a bateriím poté moc energie nezbývá. Takže se dá předpokládat, že jejich vybíjecí proudy dosahují hodnot přibližně 4000 A.

Každý článek olověné baterie má nominální napětí 2V. Jeho napětí při plném nabití dosahuje 2,25V a jeho spodní hranice při zátěži činí 1,75V. Ústředny z historických důvodů pracují na napětí 48V, takže článků v jedné baterii je potřeba 24 zapojených

do série. Celá tato série je napájena ústřednovým dobíječem, nikoli však každý článek. Proto je potřeba kontrolovat stav každého článku. A právě toto je účelem přípravku této práce. [\[1\]](#page-36-0)

#### <span id="page-15-0"></span>**4.1.3. Vady akumulátorů**

Existuje několik příčin, které způsobí nefunkčnost akumulátoru: [\[2\]](#page-36-1)

- ∙ Neúplné nabíjení,
- ∙ hluboké vybití,
- ∙ sulfatace,
- ∙ přebíjení,
- ∙ nabíjení vysokými proudy,
- ∙ vliv teploty.

#### <span id="page-15-1"></span>**Neúplné nabíjení**

Jedná se o nabíjení ukončené dříve, než bylo dosaženo znaků plného nabití akumulátorů. Nedochází-li v cyklickém provozu k opakovanému neúplnému nabití a následuje-li pak plné nabití akumulátorů, nedochází k jejich poškození. Poškození nevratnou sulfatací aktivních hmot elektrod vzniká v případě opakovaného neúplného nabíjení, které se ještě zesiluje, jsou-li akumulátory hluboce vybíjeny.

V provozu trvalého dobíjení akumulátorů na konstantní napětí může docházet k pozvolné ztrátě elektrického náboje, je-li konstantní napětí nižší, než postačuje ke krytí ztrát samovybíjením.[\[2\]](#page-36-1)

#### <span id="page-15-2"></span>**Hluboké vybití**

Hluboké vybití se projevuje malou hustotou elektrolytu, způsobenou úbytkem iontů  $\mathrm{SO_4}^2$  z elektrolytu následkem jejich reakce s aktivními hmotami elektrod. Při opakovaném hlubokém vybití nebo při dlouhodobé nečinnosti dochází k postupnému rozpínání elektrod následkem většího objemu vznikajícího síranu olovnatého PbS0<sup>4</sup> v aktivních hmotách a korozních produktů mezi krystaly kovu v elektrodových kolektorech. Expandující aktivní hmota ztrácí kontakt s mřížkami elektrod, mřížky praskají, klesá kapacita, schopnost dodávat proud a zkracuje se životnost akumulátorů. Možné příčiny:

∙ vybíjení akumulátorů pod konečné vybíjecí napětí stanovené pro příslušný vybíjecí proud výrobcem akumulátorů,

∙ vybíjení akumulátorů velmi malými proudy nebo přerušovaně, je-li pokles hustoty elektrolytu větší než při vybíjení za jmenovitých podmínek stanovených výrobcem; pokles napětí je v těchto případech výrazně menší a neodpovídá stupni vybití baterie.[\[2\]](#page-36-1)

#### <span id="page-15-3"></span>**Sulfatace**

Sulfatace je tvorba síranu olovnatého PbS04, vznikajícího reakcí iontů kyseliny sírové  $\mathrm{SO_4}^2$  s aktivními hmotami elektrod při vybíjení a samovybíjení olověných akumulátorů. Sulfatace může být vratná a nevratná.

Vratná sulfatace vzniká za normálních podmínek vybíjení akumulátorů maximálně do konečného vybíjecího napětí a poklesu hustoty elektrolytu stanovených pro příslušný typ a vybíjecí proud výrobcem akumulátorů. Vznikající velmi drobné krystalky síranu olovnatého PbS0<sup>4</sup> v aktivních hmotách elektrod se nabíjením snadno rozkládají na původní aktivní materiály elektrod a ionty kyseliny sírové. Malá část krystalů síranů zůstává i po nabití nerozložena a zpevňuje aktivní hmotu kladných elektrod, která by bez nich neměla potřebnou soudržnost.

Nevratná sulfatace vzniká postupnou přeměnou drobných krystalků síranu olovnatého na velké krystaly, které jsou elektricky nevodivé, ucpávají póry v aktivních hmotách a roztahují je. Aktivní hmota se uvolňuje z mřížek elektrod, mřížky elektrod jsou roztahovány a trhají se. Nevratnou sulfataci již nelze nabíjením odstranit. Projevy nevratné sulfatace:

- ∙ Velmi malá hustota elektrolytu,
- ∙ velmi nízké nebo žádné napětí akumulátoru,
- ∙ velmi velký vnitřní elektrický odpor akumulátoru,

∙ elektrody jsou světlejší barvy, jsou tvrdé a křehké, podle stupně nevratné sulfatace mají zvětšené rozměry, jsou zdeformované, s popraskanými rámy mřížek.

Příčiny vzniku nevratné sulfatace:

- ∙ Zkrat článku (vnější nebo vnitřní), není-li včas odstraněn,
- ∙ přepólování nabíjené baterie následkem nesprávného připojení k nabíječi,

∙ vybíjení akumulátoru pod konečné vybíjecí napětí stanovené výrobcem nebo na menší hustotu elektrolytu, než se dosahuje za normálních provozních podmínek,

- ∙ trvale neúplné nabíjení,
- ∙ ponechání vybitého akumulátoru po více dní bez nabití

∙ ponechání nabitého akumulátoru v nečinnosti bez nabití nebo trvalého dobíjení déle, než stanoví výrobce pro příslušný typ akumulátoru, zvláště je-li akumulátor umístěn v prostoru s teplotou vyšší než +20C.[\[2\]](#page-36-1)

#### <span id="page-16-0"></span>**Přebíjení**

Přebíjení znamená v cyklickém provozu nabíjení akumulátorů po dosažení znaků plného nabití. V provozu trvalého dobíjení dochází k přebíjení tehdy, dodává-li se akumulátorům více elektrické energie, než je třeba pro krytí ztrát jejich samovolným vybíjením, např. nastavením vyššího konstantního napětí, než odpovídá příslušnému typu akumulátoru a provozní teplotě. Všechny druhy přebíjení zkracují životnost akumulátorů.[\[2\]](#page-36-1)

#### <span id="page-16-1"></span>**Nabíjení vysokými proudy**

Tento druh nabíjení se nesmí používat k rychlému nabíjení akumulátorů řízených ventilem pro možnost jejich poškození. U akumulátorů se zaplavenými elektrodami se rychlé nabíjení velkými proudy klasickými nabíječkami používá jen výjimečně při nedostatku času.[\[2\]](#page-36-1)

#### <span id="page-16-2"></span>**Vliv teploty**

Při teplotách nad +20C kapacita akumulátorů mírně vzrůstá, ale zvyšují se ztráty samovybíjením a zkracuje se životnost akumulátoru. Například trvale zvýšená teplota o 10C může zkrátit životnost olověných akumulátorů až o 50%. Na vzestup teploty jsou zvláště náchylné akumulátory řízené ventilem. Při nízkých teplotách klesá kapacita akumulátorů přibližně o 1% na 1C. Pokles kapacity není s poklesem teploty lineární a navíc závisí také na velikosti vybíjecího proudu (je výraznější při vybíjení většími vybíjecími proudy). Na pokles kapacity za nízkých teplot jsou náchylnější záporné elektrody. Proto se pro zlepšení jejich činnosti přidávají během výroby do aktivního materiálu elektrod různé typy expandérů, které současně zajišťují udržení potřebné poréznosti během celé doby života akumulátorů. S poklesem teploty se snižuje také nabíjecí schopnost akumulátorů, a nelze je proto plně nabít.[\[2\]](#page-36-1)

#### <span id="page-17-0"></span>**4.2. Arduino**

Arduino NANO zde tvoří mozek celého systému.

#### <span id="page-17-1"></span>**4.2.1. Arduino Hardware**

Je to velice univerzální zařízení, které je složeno z krystalu, procesoru ATMega 328 s taktem 16MHz, 32KB flash paměti, 2KB vyrovnávací paměti a převodníku pro komunikaci s PC. Arduino NANO odebírá proud 19mA, což je pro účel této práce velice vhodné.

Arduino NANO disponuje vstupy a výstupy, analogovými i digitálními. Vstupní piny mohou snímat data z nejrůznějších senzorů, například teplotu, úroveň světla, vzdálenost, polohu nebo třeba jen stisknutí tlačítka. Výstupní piny mohou naopak ovládat motory, LED diody, bzučák nebo například display. V tomto projektu jsou použity vstupy na snímání teploty a napětí, výstupy jsou použity pro komunikaci prostřednictvím Wi-Fi modulu a pro display. Všechny piny pracují na napěťové úrovni 5V. Arduino je napájeno 6-20 volty.

#### <span id="page-17-2"></span>**4.2.2. Arduino Software**

Přípravek Arduino je snadno programovatelný pomocí jazyka Arduino založeného na Wiring a Arduino software (IDE), založené na prostředí Processing. [\[3\]](#page-36-2) IDE obsahuje velké množství knihoven k modulům, které lze zakoupit. Moduly je tak možné ihned jednoduše použít pouhým aplikováním příslušné knihovny. Prostřednictvím IDE lze jedním kliknutím zkompilovat a odeslat program přímo do Arduino přípravku prostřednictvím USB. Programování je tak velice jednoduché.

#### <span id="page-17-3"></span>**4.3. Moduly**

V projektu jsou kromě přípravku Arduino použity další zařízení, které lze nazvat moduly. Moduly jsou, jak již bylo zmíněno, připojeny pomocí vstupních a výstupních pinů. Dále jsou všechny moduly popsány.

#### <span id="page-17-4"></span>**4.3.1. Teploměr**

První modul je teploměr. Jedná se o jednoduchý, digitální senzor teploty, vyrobený firmou Dallas a nesoucí označení DS18B20. Teploměr je k Arduinu připojen pomocí tří pinů. Dva piny slouží k napájení (5V) a třetí pin je datový. Komunikační protokol, který je v tomto případě použit se nazývá OneWire. Jedná se o obousměrný komunikační protokol, který komunikuje na dvou základních rychlostech:

- ∙ Standardní 15,4 kbit/s,
- ∙ přetížené 125 kbit/s.

Každé zařízení dostává při výrobě přiřazené, nezměnitelné ID, které je použito pro identifikaci zařízení. Komunikace po sběrnici dále probíhá na třech úrovních:

∙ Restart/synchronizace zařízení,

- ∙ výběr zařízení-příkaz na úrovni ROM,
- ∙ funkce zařízení-příkaz na úrovni zařízení.

Senzor posílá přesnou teplotu v konečné podobě. Není tak potřeba přepočítávat hodnotu do konečné podoby. Hodnota je ve <sup>∘</sup>C

#### <span id="page-18-0"></span>**4.3.2. Snímač napětí**

Senzor napětí není samostatným modulem. Snímání zabezpečuje A/D převodník integrovaný přímo v přípravku Arduino. Hodnota napětí je přepočítávána z hodnoty, kterou předává A/D převodník do napětí [V]. Vzorec pro přepočítání hodnot je získán proložením přímky. V tomto konkrétním případě se jedná o výraz:

 $Digitální hodnota = (Analogová hodnota \times 0, 404375) - 224, 441$ 

#### <span id="page-18-1"></span>**4.3.3. Display**

V tomto projektu byl použit univerzální, modře podsvícený displej, který zobrazuje znaky v matici 16x2. Displej je vybaven převodníkem na sběrnici I2C, který je zapojen pouhými čtyřmi piny. Dvěma napájecími a dvěma datovými. Tím je zredukován počet použitých výstupů z kitu, aby jich zbylo dostatečné množství pro další periferie. Displej je napájen napětím 5 V, které je dodáváno Arduino kitem.[\[4\]](#page-36-3)

#### <span id="page-18-2"></span> $I^2C$

Komunikační sběrnice I2C (nesprávně I2C) je sběrnice navržená firmou Philips, která pomocí 2 drátů (SDA-serial data line a SCL-serial clock line) umožňuje připojit několik zařízení. Sériová, 8-bitová, obousměrná datová komunikace může dosahovat rychlosti až 100 kbit/s ve Standard-módu, až 400 kbit/s ve Fast-módu, až 1 Mbit/s ve Fast-módu Plus (Fm+), nebo až 3,4 Mbit/s v High-speed módu. Ultra Fast-mód je jednosměrný mód s rychlostí přenosu dat rychlostí až 5 Mbit/s. [\[5\]](#page-36-4)

Příklad komunikace po I2C sběrnici:

Stavy START a STOP

Všechny přenosy začínají stavem START (S) a jsou ukončeny stavem STOP (P) (Obrázek [3\)](#page-18-3).

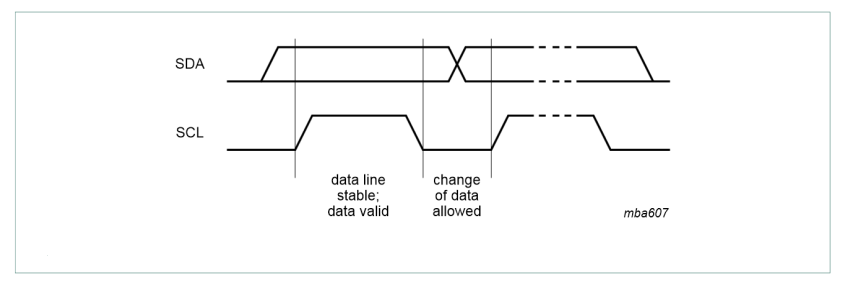

<span id="page-18-3"></span>**Obrázek 3.** Datový přenos na I<sup>2</sup>C sběrnici

HIGH -> LOW přechod na SDA lince když SCL je HIGH definuje stav START. LOW -> HIGH přechod na SDA lince když SCL je HIGH definuje stav STOP. [\[4\]](#page-36-3)

#### <span id="page-19-0"></span>**4.3.4. Wi-Fi modul**

Dále byl použit Wi-Fi modul s označením ESP8266-01. (Dále jen Wi-Fi modul nebo ESP) (Obrázek [4\)](#page-19-3) Jedná se o velice univerzální zařízení, které je schopno připojit se k Wi-Fi síti, může být i hot-spotem, či serverem. Také podporuje šifrované, zabezpečené připojení WPA2-PSK. Modul komunikuje pomocí sériové linky.

<span id="page-19-3"></span>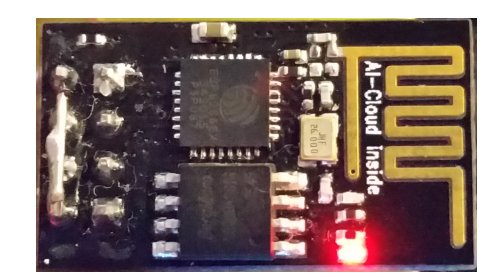

**Obrázek 4.** Wi-Fi modul ESP8266-01

#### <span id="page-19-1"></span>**Napájení Wi-Fi modulu**

Malou překážkou při zapojování ESP modulu bylo napájení. Wi-Fi modul pracuje, na rozdíl od Arduino kitu, na napětí 3.3V. Tímto napětím je tedy napájen a zároveň na tomto napětí také pracují jeho komunikační piny. Aby nedošlo k poškození modulu, bylo nutné použít stabilizovaný zdroj 3.3V na napájení a odporový dělič na snížení napětí v komunikačním obvodu.[\[4\]](#page-36-3)

Měnič napětí pro ESP modul je součástí desky celého přípravku a je napájeno Arduinem.

#### <span id="page-19-2"></span>**4.3.5. Napájení přípravku**

Napájení přípravku vyžadovalo také nemalou pozornost. Napětí je snímáno z jednotlivých článků, které jsou vzájemně propojené, musí proto každý přípravek na každém článku mít vlastní napájení. Nejlépe přímo z článku, který má napětí 2 V. Arduino však pracuje na napěťové úrovni 5 V. Je tak zapotřebí step-up převodník napětí. V dnešní době jsou měniče dostupné, takže byl pro tento účel zakoupen následující měnič SX1308. (Obrázek [5\)](#page-19-4)

<span id="page-19-4"></span>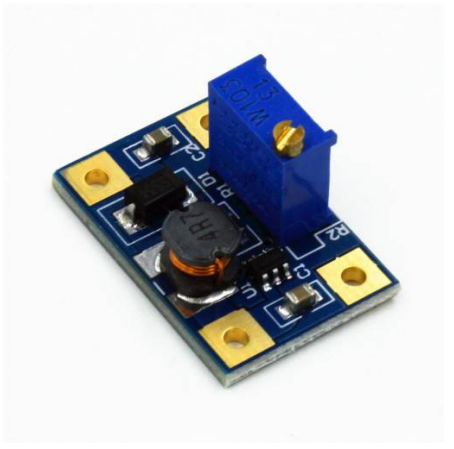

**Obrázek 5.** Step-up měnič SX1308

Tento měnič disponuje ochranou proti přetížení i přehřátí. Vstupní napětí má vždy nižší hodnotu, než výstupní. Vstupní i výstupní napětí může být v rozsahu 2-28 V. Pro naše účely bude měnič nastaven na 12 V. Tento měnič dosahuje efektivity převodu napětí až 95%

#### <span id="page-20-0"></span>**4.3.6. PHP server, databáze**

Data z Arduina jsou přenášena pomocí ESP modulu na PHP server umístěný v počítači s OS Linux. Komunikace probíhá na lokální síti, může však probíhat taktéž v síti Internet. Na počítači byla v databázi MySQL vytvořena tabulka, do které se pomocí PHP serveru ukládají jednotlivé přijaté záznamy o článcích baterie. Data uložená v tabulce lze číst webovým rozhraním z jakéhokoli počítače v lokální síti, případně v síti Internet.

# <span id="page-21-0"></span>**5. Návrh a realizace vlastního řešení**

V této kapitole je detailně popsán způsob připojení a naprogramování jednotlivých komponent do fungujícího celku. Celý systém měří baterie a komunikuje prostřednictvím technologie Wi-Fi.

#### <span id="page-21-1"></span>**5.1. Step-up měnič**

Prvním modulem je měnič napětí. Měnič je připojen přímo na článek baterie, který má napětí 2 V. Toto napětí je pomocí měniče přetransformováno na napětí 12 V, kterým je napájen modul Arduino.

#### <span id="page-21-2"></span>**5.2. Arduino**

Dalším modulem nacházejícím se v systému je modul Arduino. Přípravek je napájen napětím 12 V, které je dodáváno měničem. K Arduinu jsou připojeny veškeré další periferie, které měřicí systém obsahuje. Konkrétně je to digitální senzor teploty, display a wifi modul. Napětí článku baterie je měřeno přímo modulem Arduino pomocí A/D převodníku. Měřené napětí je totožné s napětím vstupujícím do měniče napětí. Arduino je tedy pinem A0 připojeno na kladný pól článku baterie.

#### <span id="page-21-3"></span>**5.2.1. Naprogramování A/D převodníku**

A/D převodník je vestavěný v Arduinu, takže není potřeba k jeho funkci použití knihoven. Arduino ho umí snadno použít.

Pin A0 je namapován příkazem:

```
analogRead(A0);
```
Tento příkaz by však neuložil hodnotu, hodnota by byla pouze načtena a zahozena. Příkazem:

```
analogova_hodnota = (analogRead(A0) * 0.00490698) + 0.00072093;
```
je hodnota ze vstupu A0 rovnou přepočítána na napětí a uložena do proměnné:

analogova\_hodnota.

Výstupem A/D převodníku je číselná hodnota v rozsahu 0 - 1023. 0 představuje 0 V a 1023 odpovídá hodnotě 5 V. Aby měřené napětí bylo pro nás srozumitelné, musí být přepočítáno pomocí vzorečku výše.

#### <span id="page-21-4"></span>**5.3. Digitální senzor**

Dále byl připojen digitální senzor. Připojen je třemi piny, první je napájecí (napětí 5 V), druhý je připojen na zem (GND) a třetí na digitální pin D3, pomocí kterého jsou snímána data o teplotě. Mezi napájecí a snímací pin je umístěn rezistor (odpor 4,7 kΩ) dle návodu v datasheetu. [\[6\]](#page-36-5).

#### <span id="page-22-0"></span>**5.3.1. Programování digitálního senzoru**

Pro uvedení teplotního senzoru do provozu byly použity následující knihovny. [\[7\]](#page-36-6)

```
#include <OneWire.h>
#include <DallasTemperature.h>
#define ONE WIRE BUS 3 /*-(Connect to Pin D3 )-*/
OneWire ourWire(ONE_WIRE_BUS);
DallasTemperature sensors(&ourWire);
```
Když je již vše nadeklarováno, pro přečtení hodnoty teploty ze senzoru slouží příkaz, který byl byl uveden přímo na e-shopu, kde byl senzor zakoupen. [\[8\]](#page-36-7):

```
sensors.getTempCByIndex(0);
```
Přečtená hodnota je zkalibrována výrobcem a digitálně přenesena do Arduina. Není tak potřeba hodnotu nijak dále upravovat.

#### <span id="page-22-1"></span>**5.4. Display**

Abychom mohli číst data, která Arduino naměří, tento prototyp měřicího zařízení obsahuje i univerzální, dvouřádkový, šestnácti znakový display. Běžný display je připojen šestnácti piny. Z důvodu miniaturizace bylo použito Arduino NANO, které má celkem 30 pinů a nemá tak dostatek pinů na to, aby mohl být připojen takovýto display a zároveň ostatní moduly. Byl tak mezi Arduino a display připojen převodník na technologii I <sup>2</sup>C. Tento protokol používá pouze dva datové piny, což je mnohem méně, než display samotný. Arduino má pouze dva piny, které mohou být protokolem I2C použity. Jsou to piny A4 a A5. Na tyto dva piny jsou tedy připojeny datové piny displeje. Displej je dále připojen na napájení (napětí 5 V) a zem (GND).

#### <span id="page-22-2"></span>**5.4.1. Programování displaye**

Pro zjednodušení práce byla použita knihovna LiquidCrystal\_I2C, která byla ke stažení na stránkách e-shopu [\[9\]](#page-36-8), kde byl display zakoupen. Deklarací knihovny integrujeme všechny potřebné funkce. Po provedení deklarace příkazem:

```
#include <LiquidCrystal_I2C.h>
```
Po vytvoření instance třídy:

```
LiquidCrystal_I2C lcd(0x27, 2, 1, 0, 4, 5, 6, 7, 3, POSITIVE);
```
už je výpis na displej jednoduše uskutečnitelný příkazy:

```
lcd.setCursor(0, 0);
lcd.print("text, který chcete vypsat");
```
kde první příkaz nastavuje, na které pozici na displeji začne výpis a druhý zajišťuje výpis samotný. Knihovna LiquidCrystal\_I2C.h však neobsahuje znak <sup>∘</sup> . (Obrázek [6\)](#page-23-0)

| <b>Upper 4</b><br>Lower<br>4.Bits | 0000             | 0001 | 0010 | 0011  |       | 0100 0101 |               |    | 0110 0111 1000 | 1001 1010 | 1011 |     | 1100 1101                |    | 1110 1111 |
|-----------------------------------|------------------|------|------|-------|-------|-----------|---------------|----|----------------|-----------|------|-----|--------------------------|----|-----------|
| xxxx0000                          | CG<br>RAM<br>(1) |      |      |       | 010 P |           |               | P  |                |           |      | 7   | Ę,                       |    | ∝p        |
| xxxx0001                          | (2)              |      |      |       |       |           | RIଭala        |    |                | o         |      |     | $\mathbf{L}_{\parallel}$ | à  | q         |
| xxxx0010                          | (3)              |      | П    |       |       |           | 2BRbr         |    |                |           |      | IJ  | ×                        | βI | Θ         |
| xxxx0011                          | (4)              |      | #1   |       |       |           | 3CScs         |    |                | J         |      |     | স∣হ∣ত∣ল                  |    |           |
| xxxx0100                          | (5)              |      |      |       |       |           | \$i4IDITidit. |    |                | ×,        |      |     | Þ                        | ы  | Ω         |
| xxxx0101                          | (6)              |      |      |       |       |           | biElUlelu     |    |                |           |      |     | ٦                        |    | σu        |
| xxxx0110                          | (7)              |      |      | &I6IF |       |           |               | IJ |                |           |      |     |                          | ρ  | Σ         |
| xxxx0111                          | (8)              |      | Σ    |       |       |           | 76W9w         |    |                | 7         |      | 7   | E                        | q  | π         |
| xxxx1000                          | (1)              |      | ¢    |       |       |           | 8HXhx         |    |                |           | o    |     | Ų                        | J  | x         |
| xxxx1001                          | (2)              |      | €    |       |       |           |               |    |                | ÷         |      |     | ll                       | -1 | ч         |
| xxxx1010                          | (3)              |      | *    |       |       |           | iZlaiiz,      |    |                | I         |      | コロレ |                          |    | Ŧ         |
| xxxx1011                          | (4)              |      | +    | ,     |       |           | K             |    |                | Z         |      |     | п                        | ×  | 万         |
| xxxx1100                          | (5)              |      | ,    |       |       |           |               |    |                | Þ         |      |     | 7                        | ¢  | 円         |
| xxxx1101                          | (6)              |      |      |       |       |           |               |    |                |           |      |     |                          | ŧ  | ÷         |
| xxxx1110                          | (7)              |      | п    |       |       |           | n⊯            |    |                |           |      | ए।क | s,                       | ñ  |           |
| xxxx1111                          | (8)              |      |      |       |       |           | O.            | ÷  |                | w         | ч    |     | o                        | Ő  |           |

Correspondence between Character Codes and Character Patterns (ROM Code: A00)

Note: The user can specify any pattern for character-generator RAM.

<span id="page-23-0"></span>**Obrázek 6.** Tabulka znaků

Zde lze vidět tabulku znaků, které knihovna podporuje. Při bližším zkoumáni bylo zjištěno, že knihovna podporuje nadefinování až šesti vlastních znaků. Definování znaku lze provést příkazem:

```
lcd.createChar (0, degree);
```
kde 0 je pořadí vlastního znaku a degree je pole bytů:

```
byte degree[8] = \{B00110,
  B01001,
  B01001,
  B00110,
  B00000,
  B00000,
  B00000,
  B00000
};
```
V tomto poli je osm řádků. Každý řádek představuje jeden byte a obsahuje pět bitů, přičemž každý bit představuje jeden pixel ve znaku na displayi. 0 znamená, že pixel je zhasnutý a 1 znamená, že svítí. Při pohledu na pole degree je vidět, že svítí pixely, které tvoří znak <sup>∘</sup> . Výpis samotného znaku je proveden příkazem:

lcd.print(char(0));

V každém cyklu není nutné přepisovat celý text na displayi. Z důvodu ušetření času běhu jednoho cyklu programu a tím jeho zrychlení je část textu, který se nemění zobrazen při spuštění systému. Zobrazení této části displaye je provedeno příkazy:

```
lcd.setCursor(0, 0); //začni na pozici 0 řádku 0
lcd.print("Tmp1: ");
lcd.setCursor(12, 0);
lcd.print(char(0));
lcd.setCursor(13, 0);
lcd.print("C");
lcd.setCursor(0, 1); //začni na pozici 0 řádku 1
lcd.print("U:");
lcd.setCursor(13,1);
lcd.print("V");
```
Text, který se mění, typicky hodnoty teploty a napětí, je přepisován každý jeden cyklus programu. Přibližně každých 800 ms. Výpis aktuálních dat je prováděn příkazy:

```
lcd.setCursor(6, 0); //začni na pozici 6 řádku 0
lcd.print(digitalni_hodnota);
lcd.setCursor(6, 1); //začni na pozici 6 řádku 1
lcd.print(analogova_hodnota);
```
#### <span id="page-24-0"></span>**5.4.2. Wi-Fi modul**

Jako poslední modul byl zakomponován Wi-Fi modul, který zajišťuje komunikaci se serverem. Jedná se o model ESP 8266-01. Tento modul celý pracuje na napěťové úrovni 3,3 V. Kdyby byl připojen přímo na Arduino, tak by došlo k destrukci ESP modulu. Bylo tedy nutné snížit napěťovou úroveň jednak napájení a zároveň také sériové komunikační linky z 5 V na 3,3 V. Napájení je zde zajištěno stabilizovaným zdrojem napětí 3,3 V, modelové označení TS1117BCW33 SOT223 od výrobce TAIWAN SEMICON-DUCTOR. Stabilizovaný zdroj je umístěn přímo na hlavní desce měřicího systému. Jeho vstup je připojen na pin 5V na Arduino přípravku. Tři kondenzátory, které lze vidět na vrchní straně desky jsou součástí tohoto stabilizátoru. Hodnoty kondenzátorů jsou zvoleny dle datasheetu stabilizovaného zdroje. Na výstup zdroje je připojen napájecí pin ESP modulu.

Snížení napětí komunikační linky bylo provedeno odporovým děličem, jehož dva rezistory lze vidět na vrchní straně desky měřicího systému. Tato kombinace odporů sníží napětí komunikační linky, kterou Arduino vysílá a ESP přijímá. Protože komunikace probíhá na nízké datové rychlosti (9600 baudů), není datový přenos ovlivněn parazitními vlastnostmi rezistorů. Arduino na své přijímací straně rozpozná 3,3 V korektně, tudíž není potřeba komunikační linku z ESP do Arduina nijak modifikovat.

#### <span id="page-24-1"></span>**5.4.3. Programování Wi-Fi modulu**

V této sekci je podrobně popsáno, jakým způsobem je provedena konfigurace modulu a konfigurace komunikace modulu se serverem. Následující část je inspirována bakalářskou prací, která je základem této diplomové práce. [\[4\]](#page-36-3)

#### <span id="page-25-0"></span>**Konfigurace modulu**

Tento modul komunikuje přes sériovou linku pomocí AT příkazů (Obrázek [7\)](#page-25-1). Při programování a testování bylo však zjištěno, že nelze použít sériovou linku, která je obsažena v Arduino kitu. Aby bylo možné použít sériovou linku z Arduina, muselo by se jednat o jiný model, např. MEGA. V modelu NANO však existují i další možnosti, jako například zde použitá Softwarová sériová linka (SoftwareSerial). Ta je na pinech 10 a 11 definována pomocí příkazu:

SoftwareSerial softSerial(10, 11);

a následně spuštěna na rychlosti 115200 boudů příkazem:

softSerial.begin(115200);

| <b>AT COMMAND</b>                                              | DESCRIPTION                                                  | <b>PARAMETERS</b>                                                                | <b>EXAMPLE</b>                          | <b>OUERY</b>         |
|----------------------------------------------------------------|--------------------------------------------------------------|----------------------------------------------------------------------------------|-----------------------------------------|----------------------|
| <b>AT+RST</b>                                                  | <b>Reset the module</b>                                      |                                                                                  | AT+RST                                  |                      |
|                                                                |                                                              | $1 =$ Client                                                                     |                                         |                      |
|                                                                |                                                              | $2 = AP$                                                                         |                                         |                      |
| AT+CWMODE= <mode></mode>                                       | Client / Access Point mode                                   | 3 - Client & AP                                                                  | AT+CWMODE=3                             |                      |
| <b>AT+CWLAP</b>                                                | List available access points                                 |                                                                                  | AT+CWLAP                                | AT+CWLAP             |
|                                                                |                                                              | <ssid> = SSID of access point to join</ssid>                                     |                                         |                      |
| AT+CWJAP= <ssid>,<pwd></pwd></ssid>                            | Connect to an access point                                   | <pwd> = Password of access point</pwd>                                           | AT+CWJAP="MYNetwork","Pass1234"         | AT+CWJAP?            |
| <b>AT+CWOAP</b>                                                | <b>Disconnect from access point</b>                          |                                                                                  | AT+CWOAP                                | AT+CWOAP=?           |
|                                                                |                                                              | <ssid> = SSID of access point</ssid>                                             |                                         |                      |
|                                                                |                                                              | <pwd> = Password of access point</pwd>                                           |                                         |                      |
|                                                                |                                                              | <ch> = <math>802.11</math> channel number (1 to 7)</ch>                          |                                         |                      |
| AT+CWSAP= <ssid>,<pwd>,<ch>,<enc></enc></ch></pwd></ssid>      | Set parameters as an access point                            | <enc> = Encryption (0 = no encryption, other values not confirmed working)</enc> | AT+CWSAP="MYNetwork","Pass1234",6.1     | AT+CWSAP?            |
| <b>AT+ CIPSTATUS</b>                                           | Get the current connection status                            |                                                                                  | <b>AT+ CIPSTATUS</b>                    | <b>AT+ CIPSTATUS</b> |
|                                                                |                                                              | <mux> Connection mode:</mux>                                                     |                                         |                      |
|                                                                |                                                              | $0 =$ Single                                                                     |                                         |                      |
| AT+CIPMUX= <mux></mux>                                         | Set single/multiple connection mode                          | $1 -$ Multiple                                                                   | AT+CIPMUX=0                             | AT+CIPMUX?           |
|                                                                |                                                              | CIPMUX=0:                                                                        |                                         |                      |
|                                                                |                                                              | $<$ TYPE $>$ = TCP or UDP                                                        |                                         |                      |
|                                                                |                                                              | <url> = URL or IP address of server to connect to</url>                          |                                         |                      |
|                                                                |                                                              | <port> = Port number of server</port>                                            |                                         |                      |
|                                                                |                                                              |                                                                                  |                                         |                      |
|                                                                |                                                              | $CIPMUX=1$                                                                       |                                         |                      |
|                                                                |                                                              | <id>= Connection ID (0 to 4)</id>                                                |                                         |                      |
|                                                                |                                                              | <type> = TCP or UDP</type>                                                       |                                         |                      |
| AT+CIPSTART= <type>.<url>.<port>OR</port></url></type>         |                                                              | <url> = URL or IP address of server to connect to</url>                          |                                         |                      |
| AT+CIPSTART= <id>_<type>_<url>_<port></port></url></type></id> | Enable a UDP or TCP connection                               | <port> = Port number of server</port>                                            | AT+CIPSTART="TCP","WWW.GOOGLE.CO.UK",80 | AT+CIPSTART-?        |
|                                                                |                                                              | $CIPMIIX = 0$                                                                    |                                         |                      |
|                                                                |                                                              | <len> = Number of bytes to send</len>                                            |                                         |                      |
|                                                                |                                                              |                                                                                  |                                         |                      |
|                                                                |                                                              | $CIPMIIX=1$                                                                      |                                         |                      |
| <b>AT+CIPSEND-<len> OR</len></b>                               |                                                              |                                                                                  | AT+CIPSEND-24                           |                      |
| AP+CIPSEND= <id>.<len></len></id>                              |                                                              | $\langle$ ID> = Connection ID (0 to 4)<br><len> = Number of bytes to send</len>  |                                         |                      |
| <b>AT+CIPCLOSE</b>                                             | Send data to connected server<br>Close UDP or TCP connection |                                                                                  | <body>Hello World</body><br>AT+CIPCLOSE | AT+CIPCLOSE=?        |
| <b>AT+CIFSR</b>                                                | Get the IP address                                           |                                                                                  | AT+CIFSR-?                              | AT+CIFSR-?           |
|                                                                |                                                              |                                                                                  |                                         |                      |
|                                                                |                                                              | <mode> = Open/Close server mode:<br/><math>0 = \text{Close}</math></mode>        |                                         |                      |
|                                                                |                                                              |                                                                                  |                                         |                      |
| AT+CIPSERVER= <mode>.<port></port></mode>                      | Set as TCP server                                            | $1 =$ Open                                                                       | AT+CIPSERVER=1.80                       |                      |

<span id="page-25-1"></span>**Obrázek 7.** AT příkazy

Tato rychlost není zvolena náhodně, jedná se o výchozí rychlost, na které ESP modul komunikuje. SoftwareSerial však není na této rychlosti dostatečně stabilní, proto je AT příkazem rychlost modulu snížena na 9600 boudů:

softSerial.println("AT+CIOBAUD=9600");

Snížena musí být také rychlost softwarové sériové linky.

softSerial.begin(9600);

Dále je modul nastaven do módu klient pomocí AT příkazu:

softSerial.println("AT+CWMODE=1");

a připojen k Wi-Fi síti pomocí SSID a hesla:

softSerial.println("AT+CWJAP=\"Nazev\_site\",\"heslo\_site\"");

#### <span id="page-26-0"></span>**Konfigurace odesílání dat na server**

ESP modul před odesláním dat vyžaduje, aby nejdříve bylo známo, jakou délku budou odesílaná data mít, proto je zde vytvořena proměnná sqet, která obsahuje odesílaná data a její délka je získána příkazem:

sget.length();

který je využit ve třetím příkazu níže. Posílání dat na server je uskutečněno pomocí pěti (AT) příkazů:

- ∙ softSerial.print("AT+CIPSTART=\"TCP\",\"192.168.43.221\",80\r\n");
- ∙ sget = "GET /?cell\_id=1&temp=" + (String)digitalni\_hodnota + "&voltage=" + (String)analogova\_hodnota + " HTTP/1.1\r\nHost: 192.168.43.221\r\n\r\n";
- ∙ softSerial.print("AT+CIPSEND=" + (String)sget.length() + "\r\n");
- ∙ softSerial.print(sget);
- ∙ softSerial.print("AT+CIPCLOSE");

Systém pracuje následujícím způsobem: nejprve je ESP modul pomocí prvního příkazu připojen k danému serveru, poté jsou druhým příkazem sestavena data, která budou odeslána. Třetím příkazem je ESP modulu řečeno, jakou délku budou odesílaná data mít, ve čtvrtém kroku je Stringový řetězec poslán do ESP, které jej zašle na server, protože již má informaci, jak je řetězec dlouhý. Další data již neodesílá a na poslední příkaz reaguje ukončením komunikace. V podstatě se uskuteční to samé, jako kdyby byla do internetového prohlížeče vložena webová adresa:

#### http://192.168.43.221/?cell\_id=1&temp=teplota&voltage=napětí

Komunikace není nijak šifrována, použitím tohoto příkazu by mohla být do systému úmyslně zanášena chybná data. Jelikož však je systém provozován na lokálním systému, toto nebezpečí nehrozí a není tak nutné aplikovat nějaké řešení zabezpečení. Tímto řešením by mohlo být pouhý řetězec, který by každé Arduino mělo uložený v kódu programu a jeho použitím by se "autentifikovalo"na serveru. Data, která by byla přijata s neznámým identifikátorem by byla zahazována a tím by se zamezilo zanášení chybných dat do systému.

Proces odeslání se v systému opakuje pro každý článek zvlášť, všechny hodnoty jsou odeslány přibližně každých dvacet sekund. Tento časový úsek je dostatečný pro odhalení vadných článků baterie.

#### <span id="page-26-1"></span>**5.4.4. Programování serverové strany**

Na to, aby bylo možné pomocí Arduina zasílat data na server, kde jsou dále analyzována je zapotřebí dvou základních komponent systému:

- ∙PHP server,
- ∙MySQL databáze.

Naprogramování serveru lze rozdělit na tyto tři hlavní části:

- ∙ Vytvoření tabulky na ukládání dat s hodnotami naměřených teplot,
- ∙ vytvoření příkazů na ukládání dat odesílaných ze vzdálených přípravků,
- ∙ naprogramování webové stránky na zobrazení dat v přehledné tabulce.

Příkazy na dotazování databáze a další použité příkazy jsou k nahlédnutí v příloze v adresáři html.[\[4\]](#page-36-3)

#### <span id="page-27-0"></span>**Vytvoření tabulky**

Na serveru je nejprve nutné vytvořit tabulku, do které bude možné ukládat data s hodnotami: [\[4\]](#page-36-3)

```
CREATE TABLE 'text' (
   'id' int(255) unsigned NOT NULL AUTO INCREMENT,
   'cell_id' int(255) DEFAULT NULL,
   'temp' decimal(6,2) DEFAULT NULL,
   'voltage' decimal(6,2) DEFAULT NULL,
   'time' timestamp NOT NULL DEFAULT CURRENT_TIMESTAMP
   ON UPDATE CURRENT_TIMESTAMP,
   PRIMARY KEY ('id')
) ENGINE=InnoDB DEFAULT CHARSET=latin1;
```
#### <span id="page-27-1"></span>**Vytvoření příkazů na ukládání dat**

Připojení k databázi se provede následujícími příkazy: [\[4\]](#page-36-3)

```
//ip adresa mysql, jmeno, heslo, databaze
$mysqli = mysqli_connect("localhost", "root",
"1", "rihaja10_DP");
```
Načtení hodnot do proměnných se provede příkazy: [\[4\]](#page-36-3)

```
%cellid = $ GET['cellid'];
$temp = $GET['temp'];
$voltage = $ GET['voltage'];
```
Uložení hodnot do tabulky je nakonec provedeno příkazem: [\[4\]](#page-36-3)

```
var_dump(mysqli_query($mysqli, "
            INSERT INTO 'text'
            (cell_id, temp, voltage)
            VALUES ('".$cell_id."', '".$temp."', ".$voltage")
        "));
```
#### <span id="page-27-2"></span>**Webová stránka na zobrazení dat**

Data jsou uložena v tabulce v databázi a je k nim velice pohodlný přístup. V ústředně mají již svůj dohledový systém, do kterého lze data snadno načíst a následně náležitě zpracovat. Kdyby byl vytvořen nějaký program, v ústředně by nebyl využit. Nic by tak nepřinesl. Aby byla demonstrována funkčnost systému, byla vytvořena webová stránka, kde je tabulka hodnot přehledně vypsána. Následuje sled PHP příkazů na naprogramování webové stránky. [\[4\]](#page-36-3) Nejdříve je potřeba připojit se k databázi:

```
$mysqli = mysqli_connect("127.0.0.1", "root", "1", "rihaja10_DP");
```
Následuje výběr všech dat

```
$query = "SELECT * FROM text";
$temps = mysqli_query($mysqli, $query)->fetch_all();
```
Dále jsou nadepsány sloupce tabulky:

```
<table>
    <thead>
    <tr>
        <th>Zaznam cislo</th>
        <th>Poradi clanku</th>
        <th>Teplota</th>
        <th>Napeti</th>
        <th>Datum a cas</th>
    \langle/tr>
    </thead>
<tbody>
```
A nakonec je zde obsažen cyklus na vypsání jednotlivých řádků v tabulce:

```
foreach ($temps as $temp) {
    ?>
        <tr>
            <td><?php echo $temp[0] ?></td>
            <td><?php echo $temp[1] ?></td>
            <td><?php echo $temp[2] ?></td>
            <td><?php echo $temp[3] ?></td>
            <td><?php echo $temp[4] ?></td>
        \langle/tr>
    <?php
}
[4]
```
#### <span id="page-28-0"></span>**5.4.5. Návrh a tvorba tištěného spoje**

Všechna zařízení obsažená v měřicím systému je z estetických i bezpečnostních důvodů třeba umístit na desku tištěných spojů. Deska byla navržena v počítačovém programu Eagle. (Obrázek [8\)](#page-29-0) Podle návrhu bylo možné kyselinou vyleptat vodivé cesty v měděné fólii, nalepené na izolační sklolaminátové desce. Následně byla deska v místech průniku součástek provrtána speciálními vrtáky na tento druh materiálu, protože běžné vrtáky by se o sklolaminát ztupily. Nakonec byly na desku umístěny a přiletovány všechny součástky. [\[4\]](#page-36-3)

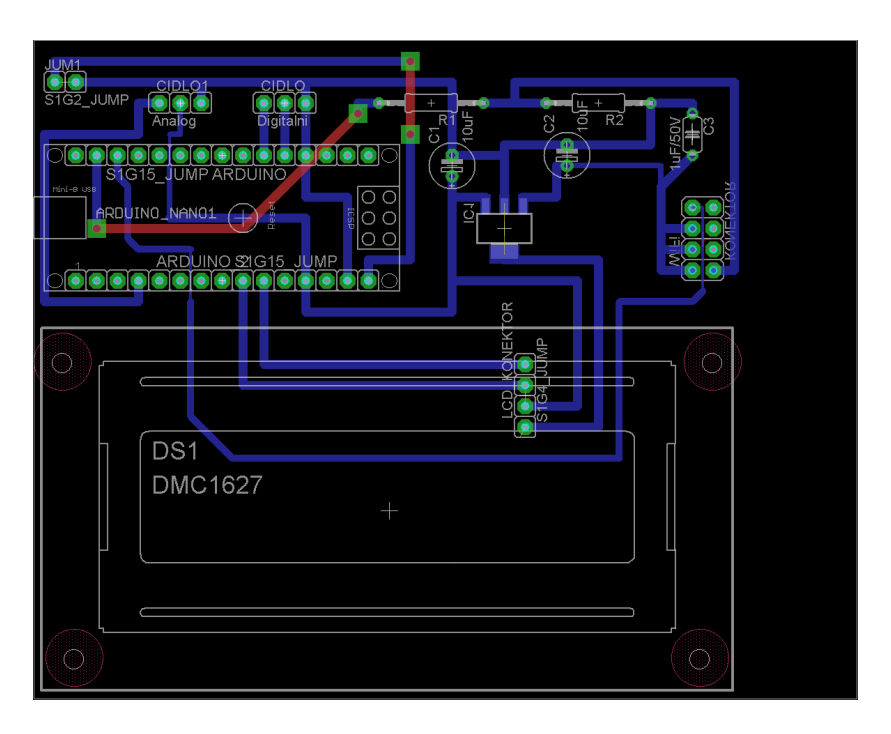

<span id="page-29-0"></span>**Obrázek 8.** Návrh desky tištěných spojů

# <span id="page-30-0"></span>**6. Testování**

V této kapitole je podrobně rozepsán postup testování měřicího systému. Testování probíhalo v domácích, či laboratorních podmínkách, protože v prostorách ústředny není povoleno. Případné nedostatky budou případně dořešeny individuálně při aplikaci projektu do ústředny. Testování probíhalo ve dvou fázích.

#### <span id="page-30-1"></span>**6.1. S externím napájením**

V první fázi byl systém zprovozněn s externím napájením, nebyl napájen z článku. Důvodem tohoto postupu bylo postupné zprovozňování systému a s externím napájením je systém stabilní a snadno se konfiguruje. Systém byl nakonfigurován a všechna odeslaná data byla přijata serverem a uložena do databáze.

#### <span id="page-30-2"></span>**6.2. S napájením z měniče**

V druhé fázi bylo externí napájení odpojeno a připojeno bylo napájení z měniče napětí. Testování probíhalo v laboratoři s laboratorním zdrojem, který pro účely testování nahradil ústřednovou baterii. Nejprve byl měnič zatížen pouze rezistorem s hodnotou sto ohmů. Na potenciometru bylo nastaveno výstupní napětí měniče tak, aby nemělo destruktivní účiny na Arduino modul. Když byl měnič nastaven, byl místo rezistoru výstup měniče připojen k měřicímu systému. Na vstup měniče byl připojen laboratorní zdroj, na kterém bylo nastaveno proudové omezení na dvě ampéry (max. hodnota předepsaná výrobcem měniče) a napětí pět voltů. Při aktivaci zdroje systém naběhl. Poté bylo napětí snižováno až na dva volty. Systém však při takto nízkém napětí naběhl, ale nebyl příliš stabilní. Měnič dodává požadované napětí na výstupu, dokud napětí na vstupu nedosáhne hodnoty pod 1,77 V. To pro účely testování bylo dostačující, však pro účely měření baterií nikoliv. Pro použití v ústředně je třeba vyrobit vlastní měnič. Ve chvíli, kdy byl systém funkční bylo vyfotografováno napětí dodávané lab. zdrojem a změřené systémem. Výsledek je na obrázku [9.](#page-31-1)

#### <span id="page-30-3"></span>**6.3. Připojení k serveru**

Pro provozní účely bude v systému obsažen Wi-Fi router. K účelu testování byl použit mobilní hotspot z mobilního telefonu Samsung Galaxy S7 Edge. Měřicí zařízení se po zapnutí vždy automaticky připojilo. V síti byl zároveň přítomen laptop, ve kterém běžel virtuální stroj s linuxovým OS Ubuntu, kde byl umístěn PHP server a MySQL databáze. Zařízení fungovalo bez problémů, na server byla načítána aktuální data a ani jedna zpráva se během testování neztratila. Vše fungovalo na lokální síti mobilního hotspotu. Z bakalářské práce [\[4\]](#page-36-3), která byla základem této práce, je však ověřeno, že je systém funkční na stejné úrovni i v síti Internet.

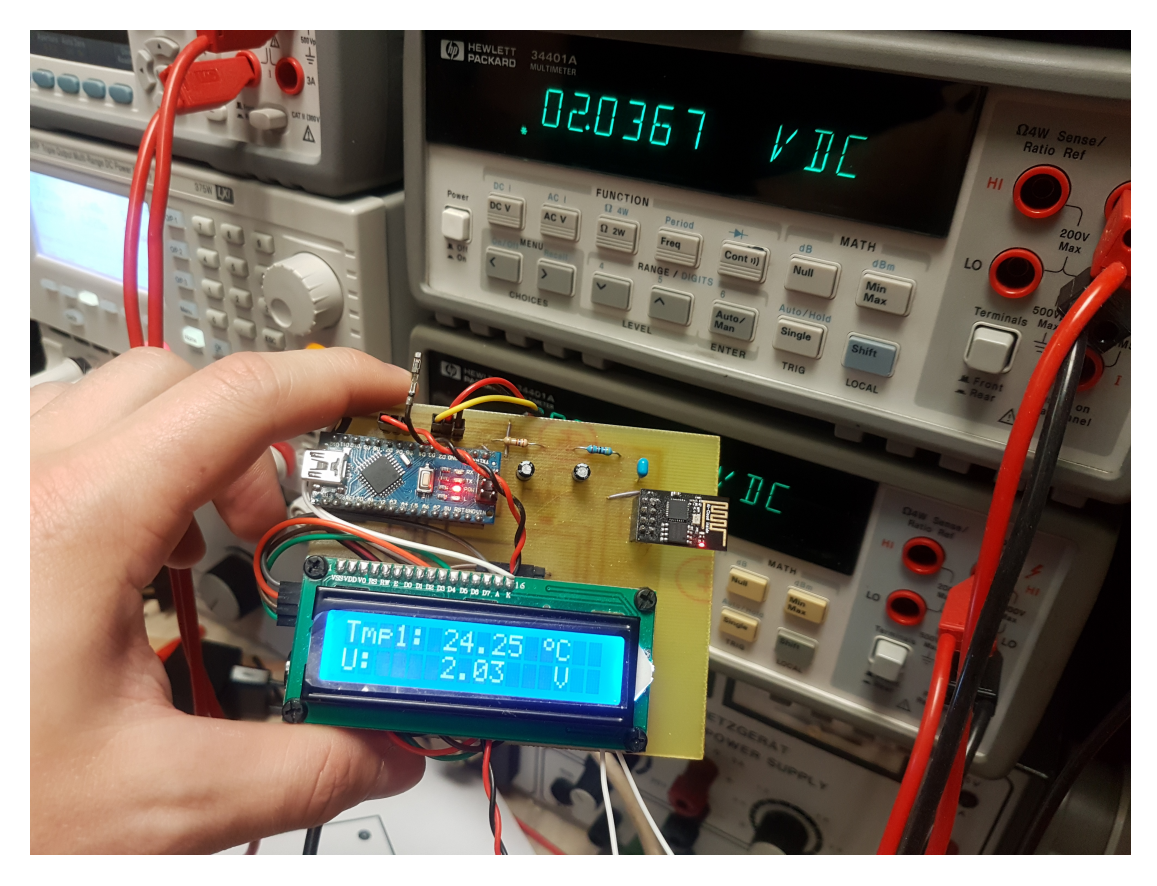

**Obrázek 9.** Testování systému

### <span id="page-31-1"></span><span id="page-31-0"></span>**6.4. WEB**

Tato podkapitola je věnována serverové straně. Na obrázku [10](#page-32-0) je zobrazena tabulka s hodnotami, které systém naměřil a odeslal a server následně přijal a zpracoval. Tabulka je přístupná pomocí webového prohlížeče na adrese počítače, kde běží server. V tomto případě: 192.168.43.221/getTemps.php.

| <b>Teploty - Mozilla Firefox</b> |                                     |                                           |                        |       |               |                                |        |  |  |
|----------------------------------|-------------------------------------|-------------------------------------------|------------------------|-------|---------------|--------------------------------|--------|--|--|
|                                  | Vypsat: text - Adminer X<br>Teploty |                                           |                        |       |               | <b>Teploty</b><br>$\times$     | m<br>× |  |  |
|                                  | $\leftarrow$<br>G                   |                                           | 127.0.0.1/getTemps.php |       |               |                                |        |  |  |
|                                  |                                     |                                           |                        |       |               |                                |        |  |  |
| $\Box$                           |                                     | Zaznam cislo Poradi clanku Teplota Napeti |                        |       |               | Datum a cas                    |        |  |  |
|                                  | 3                                   | 1                                         |                        | 20.00 | 2.25          | 2018-05-09 01:44:06            |        |  |  |
|                                  | 4                                   | 1                                         |                        | 20.00 | 2.25          | 2018-05-09 01:44:27            |        |  |  |
|                                  | 5                                   | 1                                         |                        | 20.00 | 2.25          | 2018-05-09 01:51:38            |        |  |  |
|                                  | 6                                   | 1                                         |                        | 20.01 | 2.25          | 2018-05-09 01:51:52            |        |  |  |
|                                  | 7                                   | 1                                         |                        | 20.02 | 2.25          | 2018-05-09 02:17:49            |        |  |  |
|                                  | 8                                   | 1                                         |                        | 20.02 | 2.25          | 2018-05-09 02:29:09            |        |  |  |
|                                  | 9                                   | $\mathbf{1}$                              |                        | 20.00 | 1.47          | 2018-05-09 02:31:05            |        |  |  |
|                                  | 10                                  | 1                                         |                        | 20.00 | 1.38          | 2018-05-09 02:31:24            |        |  |  |
|                                  | 11                                  | 1                                         |                        | 20.00 | 1.39          | 2018-05-09 02:31:44            |        |  |  |
|                                  | 12                                  | $\mathbf{1}$                              |                        | 20.00 | 1.35          | 2018-05-09 02:32:03            |        |  |  |
|                                  | 13                                  | 1                                         |                        | 20.00 | 1.37          | 2018-05-09 02:32:22            |        |  |  |
|                                  | 14                                  | $\mathbf{1}$                              |                        | 20.00 | 1.54          | 2018-05-09 02:32:41            |        |  |  |
|                                  | 15                                  | 1                                         |                        | 20.00 | 1.51          | 2018-05-09 02:32:59            |        |  |  |
|                                  | 16                                  | 1                                         |                        | 20.00 | 1.40          | 2018-05-09 02:33:52            |        |  |  |
|                                  | 17                                  | 1                                         |                        | 20.00 | 1.47          | 2018-05-09 02:34:12            |        |  |  |
|                                  | 18                                  | 1                                         |                        | 28.44 | 1.44          | 2018-05-09 02:36:23            |        |  |  |
|                                  | 19                                  | 1                                         |                        | 28.56 | 1.52          | 2018-05-09 02:36:42            |        |  |  |
|                                  | 20                                  | $\mathbf{1}$                              |                        | 28.50 | 1.45          | 2018-05-09 02:37:01            |        |  |  |
|                                  | 21                                  | 1                                         |                        | 28.56 | 1.42          | 2018-05-09 02:37:20            |        |  |  |
|                                  | 22                                  | 1                                         |                        | 28.50 | 0.00          | 2018-05-09 02:37:39            |        |  |  |
|                                  | 23                                  | 1                                         |                        | 28.50 | 1.45          | 2018-05-09 02:37:59            |        |  |  |
|                                  | 24                                  | $\mathbf{1}$                              |                        | 27.06 | 1.32          | 2018-05-09 13:08:43            |        |  |  |
|                                  | 25                                  | 1                                         |                        | 26.94 | 0.83          | 2018-05-09 13:09:02            |        |  |  |
|                                  | 26                                  | 1                                         |                        | 26.88 | 2.30          | 2018-05-09 13:09:22            |        |  |  |
|                                  | 27                                  | 1                                         |                        | 26.81 | 0.26          | 2018-05-09 13:09:40            |        |  |  |
|                                  | 28                                  | 1                                         |                        | 26.69 | 2.92          | 2018-05-09 13:10:00            |        |  |  |
|                                  | Najít na stránce                    |                                           | ́                      |       | Zvýraznit vše | Rozlišovat velikost Celá slova |        |  |  |

<span id="page-32-0"></span>**Obrázek 10.** Tabulka s přijatými hodnotami

# <span id="page-33-0"></span>**7. Návrh dalších vylepšení**

V první řadě je třeba navrhnout a sestavit nový měnič napětí, aby systém pracoval stabilně. Nyní je systém nestabilní. Dále by případně mohla být zvýšena přesnost měření napětí. Nyní systém měří pouze na dvě desetinná místa. Dále by bylo vhodné navrhnout novou desku tištěných spojů, kde by již nebyl přítomen display a tím by došlo ke zmenšení celého přístroje a zároveň ke snížení odběru energie z baterie. Do nového návrhu by již byl zakomponován měnič napětí a tak by se ušetřilo mnoho prostoru.

# <span id="page-34-0"></span>**8. Závěr**

Tématika této diplomové práce se dotýká pozadí ústředen a jejich napájení ve stavu nouze. Tato práce bude, po odladění všech chyb v místě, kde se nachází baterie, velice přínosná pro účely ochrany ústřednových baterií.

Největší překážkou pro mne byl fakt, že jsem neměl přístup do prostor ústředny, abych mohl zařízení otestovat a náležitě odladit. Dále byl velkým problémem modul převodník napětí, který byl v průběhu testování shledán nevhodným.

Všechny dílčí úkoly byly splněny, vyjma jednoho, konkrétně návrhu programu pro dohledové pracoviště. Po konzultaci s odborníkem bylo zjištěno, že dohledové pracoviště má vlastní systém, který dokáže data z databáze s hodnotami baterií snadno načíst, zpracovat a následně případně upozornit pracovníky dohledového centra na vadné články baterií.

# <span id="page-35-0"></span>**Příloha A.**

# **CD**

Seznam souborů na CD:

riha\_jan.pdf html.zip arduino.zip

### **Literatura**

- <span id="page-36-0"></span>[1] *How does the Lead Acid Battery Work?* URL: [http://batteryuniversity.com/](http://batteryuniversity.com/learn/article/lead_based_batteries) learn/article/lead based batteries (cit. 20. 06. 2017).
- <span id="page-36-1"></span>[2] CSc. Doc.RNDr.Miroslav Cenek. *Akumulátory od principu k praxi*. FCC PUBLIC, 2003.
- <span id="page-36-2"></span>[3] arduino.cz. *Co je to Arduino [online]*. [cit. 2018-05-02]. 2014. url: [https : / /](https://arduino.cz/co-je-to-arduino/) [arduino.cz/co-je-to-arduino/](https://arduino.cz/co-je-to-arduino/).
- <span id="page-36-3"></span>[4] Jan Říha. "Měřicí systém s bezdrátovým přenosem dat pomocí Wi-Fi modulu". České vysoké učení technické v Praze, 2016. URL: [https://dspace.cvut.cz/](https://dspace.cvut.cz/handle/10467/64733) [handle/10467/64733](https://dspace.cvut.cz/handle/10467/64733).
- <span id="page-36-4"></span>[5] ○c NXP Semiconductors N.V. *I2C-bus specification and user manual [online]*.  $[$ cit. 2016-05-02 $]$ . 2014. URL: [http://www.nxp.com/documents/user\\_manual/](http://www.nxp.com/documents/user_manual/UM10204.pdf) [UM10204.pdf](http://www.nxp.com/documents/user_manual/UM10204.pdf).
- <span id="page-36-5"></span>[6] Dallas Semiconductor. *DS18B20 Programmable Resolution 1-Wire*  $\bigcirc$  *Digital Thermometer [online]*. [cit. 2016-03-15]. url: [https://dlnmh9ip6v2uc.cloudfront.](https://dlnmh9ip6v2uc.cloudfront.net/datasheets/Sensors/Temp/DS18B20.pdf) [net/datasheets/Sensors/Temp/DS18B20.pdf](https://dlnmh9ip6v2uc.cloudfront.net/datasheets/Sensors/Temp/DS18B20.pdf).
- <span id="page-36-6"></span>[7] MAXIM Integrated. *1-Wire* $\circledR$  *Tutorial [online]*. [cit. 2016-05-02]. 2014. URL: [https](https://www.maximintegrated.com/en/products/1-wire/flash/overview/index.cfm): [//www.maximintegrated.com/en/products/1-wire/flash/overview/index.](https://www.maximintegrated.com/en/products/1-wire/flash/overview/index.cfm) [cfm](https://www.maximintegrated.com/en/products/1-wire/flash/overview/index.cfm).
- <span id="page-36-7"></span>[8] *Internetový obchod Dexhal.cz, Vodotěsný teplotní senzor DS18B20 Arduino Raspberry [online]*. [cit. 2016-03-15]. url: [http://dexhal.cz/meteorologicke-veliciny/](http://dexhal.cz/meteorologicke-veliciny/296-vodotesny-teplotni-senzor-ds18b20-arduino-raspberry_el-at-se-thp-2.html#ke_stazeni) [296-vodotesny-teplotni-senzor-ds18b20-arduino-raspberry\\_el-at-se](http://dexhal.cz/meteorologicke-veliciny/296-vodotesny-teplotni-senzor-ds18b20-arduino-raspberry_el-at-se-thp-2.html#ke_stazeni)[thp-2.html#ke\\_stazeni](http://dexhal.cz/meteorologicke-veliciny/296-vodotesny-teplotni-senzor-ds18b20-arduino-raspberry_el-at-se-thp-2.html#ke_stazeni).
- <span id="page-36-8"></span>[9] *Internetový obchod Dexhal.cz, LCD 1602 znakový displej modrý s I2C // Arduino [online]*. [cit. 2016-03-15]. url: [http://dexhal.cz/displeje/535-lcd-1602](http://dexhal.cz/displeje/535-lcd-1602-znakovy-displej-modry-s-i2c-arduino_el-at-ds-16x2bl.html#ke_stazeni) znakovy - displej - modry - s - i2c - arduino  $_e$  el - at - ds - 16x2bl. html # ke [stazeni](http://dexhal.cz/displeje/535-lcd-1602-znakovy-displej-modry-s-i2c-arduino_el-at-ds-16x2bl.html#ke_stazeni).
- [10] pighixxx.com. *Picture NANO pinout [online]*. [cit. 2016-05-02]. 2014. url: [http:](http://pighixxx.com/nanopdf.pdf) [//pighixxx.com/nanopdf.pdf](http://pighixxx.com/nanopdf.pdf).